# **CREA UN BLOG WORDPRESS IN 7 GIORNI**

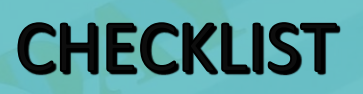

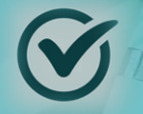

**Questa guida è una semplice checklist per lanciare il tuo blog in 7 giorni**

*Nota: il completamento di questa guida richiederà probabilmente più di 7 giorni. Tuttavia, salvala e quando sei pronto per iniziare Utilizzala per creare il tuo blog WordPress redditizio. \* Nota: può contenere link di affiliazione ai miei prodotti consigliati.*

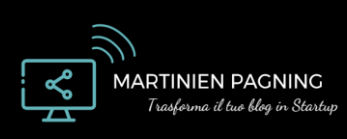

WWW.MARTINIENPAGNING.COM WWW.MARTINIENPAGNING.COM

මිරි

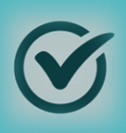

## **GIORNO 1**

### ✔️**Conosci il tuo perché e scrivi i tuoi obiettivi**

Prima di iniziare il tuo blog, devi capire esattamente perché lo stai creando e cosa vuoi raggiungere. Annota i tuoi obiettivi da 1, 3 e 6 mesi. Questi possono essere: avviare il mio blog, scrivere oltre 2.500 parole nei miei post di blog, ottenere 50 backlink, generare € 1.000 al mese, ecc. I tuoi obbiettivi di breve termine si trasformano in successo a lungo termine, quindi inizia con il finale in mente.

[Usa questo documento per delineare i tuoi obiettivi e la tua strategia.](https://martinienpagning.com/recommends/strategialancioblog/)

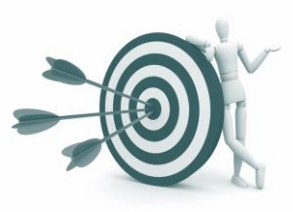

### ✔️**Scegli la tua nicchia**

La nicchia del tuo blog dovrebbe trovarsi in un'area che corrisponda tanto alla tue competenze che ai tuoi interessi. Dovrebbe anche avere un buon volume di ricerca e opportunità di monetizzazione. Ancora più importante, la tua nicchia ha bisogno di essere molto richiesta da un pubblico che sborsa facilmente. Leggi i miei suggerimenti nell'e-mail n. 2 e utilizza uno strumento come Ahrefs oppure SEMRush per eseguire ricerche di parole chiave

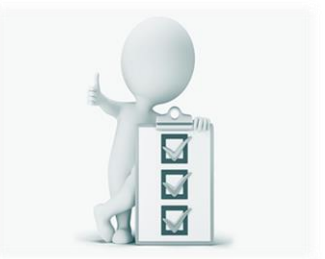

[Inizia oggi con una prova gratuita di 7 giorni con SEMRush.](https://martinienpagning.com/recommends/semrush/)

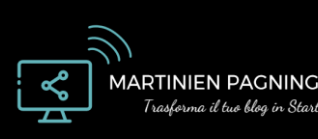

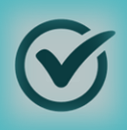

## **GIORNO 1**

### ✔️**Analizza i blog dei tuoi competitor**

Una volta scelta la nicchia, effettua ricerche di parole chiavi e analizza i tuoi concorrenti. Crea un elenco delle 20 parole chiave per le quali desideri posizionarsi e vedi per ciascuna chi è già ben posizionato, e per ognuno di loro, controlla il parametro 'Domain Authority'. La tua nicchia dovrebbe contenere parole chiave con un volume di ricerca elevato e i livelli di competizione inferiori a 0,3.

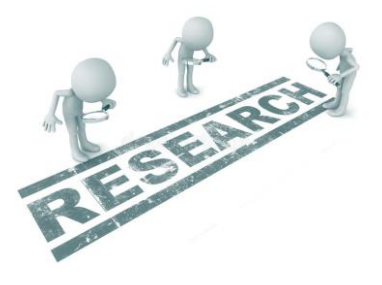

### ✔️ **Scegli il tuo nome di dominio**

Il nome di dominio del tuo blog è molto importante per il tuo marchio personale. Assicurati che il tuo nome di dominio sia accattivante, breve, corrisponda alla tua nicchia e possa essere utilizzato a lungo. Ad esempio, se non sei sicuro al 100% dell'esatta direzione che prenderà il tuo blog, un nome di dominio più generico ti assicura di non condannare le tue opzioni per sempre.

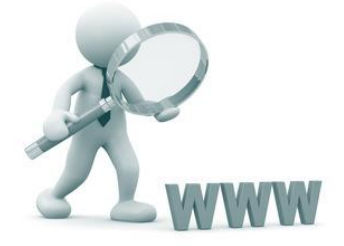

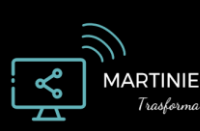

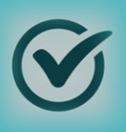

## **GIORNO 2**

### ✔️**[Ottieni un Dominio e un Server Host per](https://martinienpagning.com/consiglia/siteground)  WordPress con Siteground**

Il tuo piano di web hosting è una delle più importanti Scelte quando si crea un blog. Quando ti registri, ottieni un dominio gratuito con tanto di SSL gratuito, un'installazione di WordPress in 1 clic e un ottimo team di assistenza disponibile 24/7. I loro piani cominciano da € 3,99 /mese(piano StartUp) e hanno una garanzia di rimborso di 30 giorni.

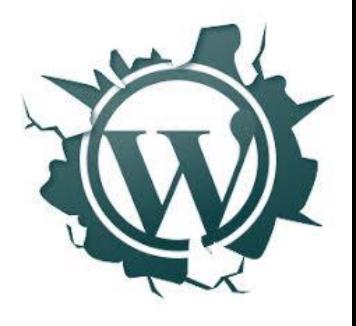

#### [Puoi iniziare usando il mio link Siteground qui](https://martinienpagning.com/consiglia/siteground).

#### ✔️**Installa il tuo tema WordPress**

Il design è fondamentale per l'esperienza utente del tuo blog, la velocità del sito, il tempo medio sulla pagina e per le tue tecniche di raccolta di «Leads». Fortunatamente, esistono tantissimi fantastici temi per il tuo blog WordPress. Puoi scegliere un tema gratuito o a pagamento. Consiglio un tema a pagamento in quanto sembrano più belli e in genere offrono 1 anno di assistenza.

[Dai un'occhiata a CssIgniter](https://martinienpagning.com/recommends/cssigniter/) per alcuni eccellenti temi WordPress facili da usare.

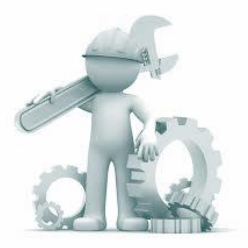

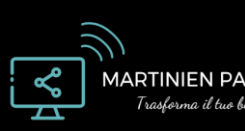

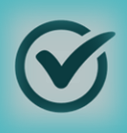

## **GIORNO 2**

### ✔️**Pianifica la tua Sitemap**

Oltre ai post del tuo blog, il tuo sito ha bisogno di alcune pagine chiave che devono essere incluse nel tuo livello superiore di navigazione. Queste pagine possono includere: Home, Inizia Da qui, Informazioni, Servizi e Contatti. Scrivi la tua Sitemap completa in un documento.

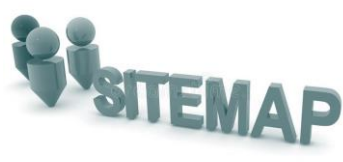

#### ✔️**Esegui la ricerca di parole chiave e pianifica i post del tuo blog**

Crea un elenco di 10 potenziali argomenti di blog dove vuoi scrivere un articolo. Innanzitutto, [Cerca le parole chiave con uno strumento come SEMRush](https://martinienpagning.com/recommends/semrush/) per visualizzare il volume di ricerca associato al tuo target, la concorrenza e il top 10 dei risultati correnti. Se le tue parole chiave target hanno una forte concorrenza, sarà difficile posizionarsi. Se hanno meno concorrenza (sotto 0,3), il tuo nuovo blog ha la possibilità di posizionarsi al primo posto più velocemente. Ricorda che le parole chiavi target verranno incluse nel titolo, nell'URL e in tutto il corpo del tuo post. Anche le parole chiave secondarie e [semantiche](https://lsigraph.com/) dovrebbero essere aggiunte.

[Inizia con SEMRush gratis per 7 giorni.](https://martinienpagning.com/recommends/semrush/)

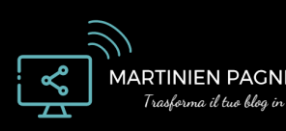

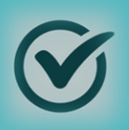

## **GIORNO 3**

#### ✔️**Installa I Tuoi Plugin WordPress**

La scelta corretta dei plugin WordPress ha un impatto enorme sulla velocità del sito, sulla SEO, sulla progettazione e sugli metodi di generazione di Leads. Ecco i plugin principali che ti consiglio di installare sul tuo blog WordPress fin dall'inizio.

- 1. [MonsterInsights](https://martinienpagning.com/recommends/monsterinsights/) Il modo più semplice per installare Google Analytics
- 2. [OptinMonster](https://martinienpagning.com/recommends/optinmonster/) Il miglior strumento di opt-in pop-up ed e-mail
- 3. [Autoptimize](https://wordpress.org/plugins/autoptimize/) Meglio minimizzare il codice
- 4. **Easy Table [of Contents](https://wordpress.org/plugins/easy-table-of-contents/)** Genera automaticamente un sommario per ogni post
- 5. [Elementor](https://elementor.com/) Il miglior costruttore di Landing page WordPress
- 6. Mashshare [Share Buttons](https://wordpress.org/plugins/mashsharer/)
- 7. [ShortPixel](https://shortpixel.com/) Ottimo per l'ottimizzazione delle immagini
- 8. [Quick Page / Post Redirect](https://wordpress.org/plugins/quick-pagepost-redirect-plugin/) Ottimo per i reindirizzamenti
- 9. [Yoast SEO](https://yoast.com/) Miglior plug-in SEO

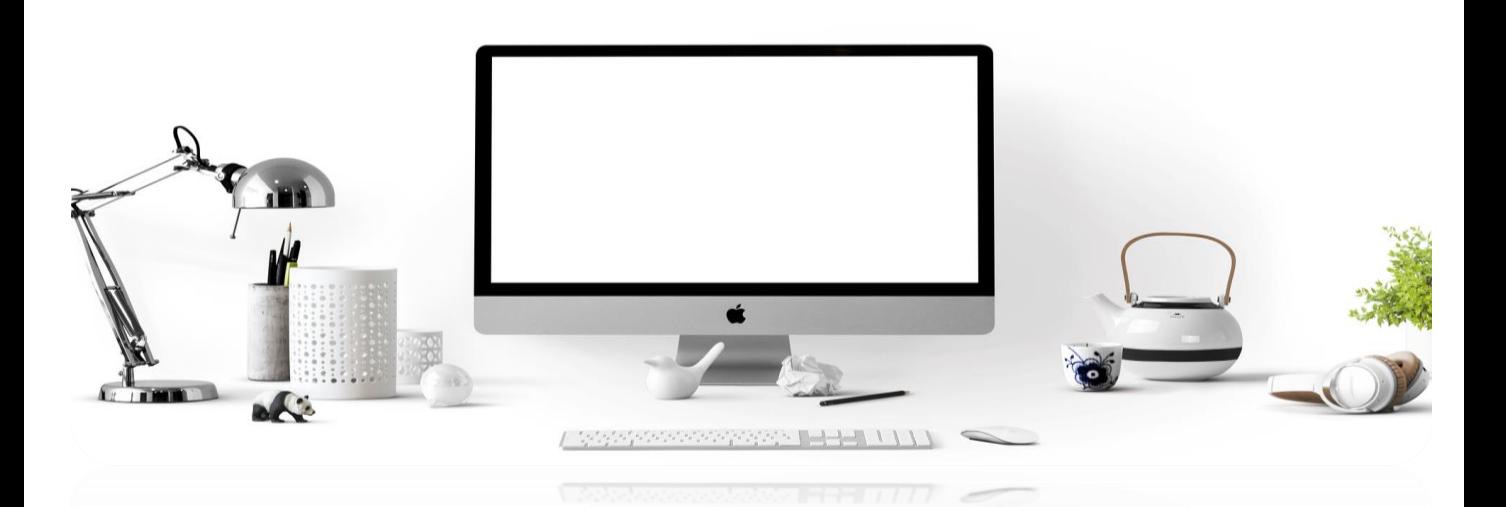

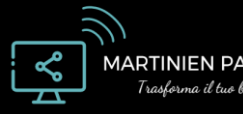

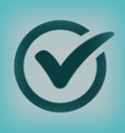

## **GIORNO 3**

### ✔️**Imposta Google Search Console**

[Google Search Console](https://search.google.com/search-console/about) è un servizio gratuito che ti consente di monitorare, mantenere e risolvere i tuoi problemi di posizionamento nei risultati di ricerca di Google. Durante la sua configurazione, crea quattro versioni del tuo blog (www / non-www e http / https) e assicurati che il tuo account principale sia la tua versione https. Altri elementi da ottimizzare includono il targeting internazionale, il dominio preferito e l'invio della Sitemap.

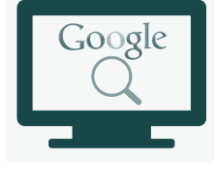

### ✔️**Installa Google Analytics**

Per tenere traccia del traffico del tuo blog e del comportamento dei visitatori, devi installare Google Analytics. È semplicissimo con [il plugin gratuito MonsterInsights.](https://martinienpagning.com/recommends/monsterinsights/) Innanzitutto, [vai su Google Analytics](https://analytics.google.com/analytics/web/) e crea una nuova proprietà di Google Analytics con l'URL del tuo blog: assicurati di utilizzare la version https. Successivamente, vai alle impostazioni Google Analytics nel tuo plugin MonsterInsights e autentica il tuo account Google.

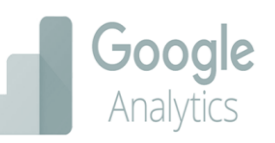

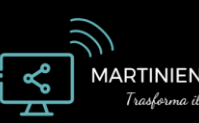

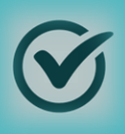

## **GIORNO 4**

## ✔️**Ottimizza le tue impostazioni di WordPress**

Nella dashboard di WordPress, ci sono diversi Elementi da modificare nella scheda delle impostazioni. Eccone alcuni da ottimizzare:

• Impostazioni / Generale: aggiungi titolo, moto e URL del tuo sito.

• Impostazioni / Lettura: visualizzazione della Homepage, visibilità motore di ricerca

• Impostazioni / Permalink: assicurati che la struttura dell'URL del tuo blog sia ottimizzata per il SEO e utilizzi questa forma personalizzata: [https://www.blog.com/%postname%](https://www.blog.com/%25postname%25)

## ✔️**Progetta il tuo blog**

Ora che il [tuo tema WordPress è installato con CssIgniter](https://martinienpagning.com/recommends/cssigniter/) e i plugin sono installati, è tempo di iniziare ad aggiornare il design del tuo blog. Per modificare l'aspetto del tema, vai su Aspetto / Personalizza e utilizza l'editor WYSIWYG per aggiornare le informazioni, il logo, i colori, i menu e i widget del sito. Se hai conoscenze di programmazione, puoi andare su Aspetto / Editor per modificare i file CSS del tuo blog.

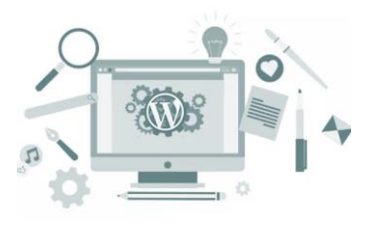

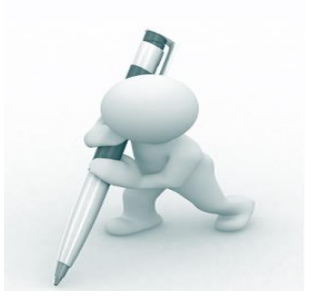

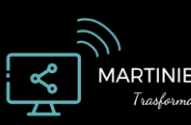

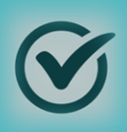

## **GIORNO 4**

### ✔️ **Crea le pagine del tuo blog**

Una volta che sei soddisfatto delle impostazioni di Design del tuo blog, puoi iniziare ad aggiungere le tue pagine. Vai a Pagine / Aggiungi nuovo per creare una nuova pagina. Prima vorrai progettare la tua homepage, così come le pagine principali che si piazzeranno nella tuo menu di navigazione. Usa l'editor «Drag and Drop» [Elementor](https://elementor.com/) per dare alla tua homepage un aspetto personalizzato. Inoltre, assicurati di controllare le impostazioni dei tablets e dispositivi mobile in Elementor per assicurarti che le tue pagine siano perfette su tutti i dispositivi. Utilizzando Gutenberg o [l'Editor classico,](https://wordpress.org/plugins/classic-editor/) è facile aggiungere testo, immagini e

collegamenti alle tue pagine. Assicurati che i titoli e le strutture URL delle tue pagine includano le parole chiave del tuo target. Salva le tue pagine come bozze e premi pubblica quando sono pronte.

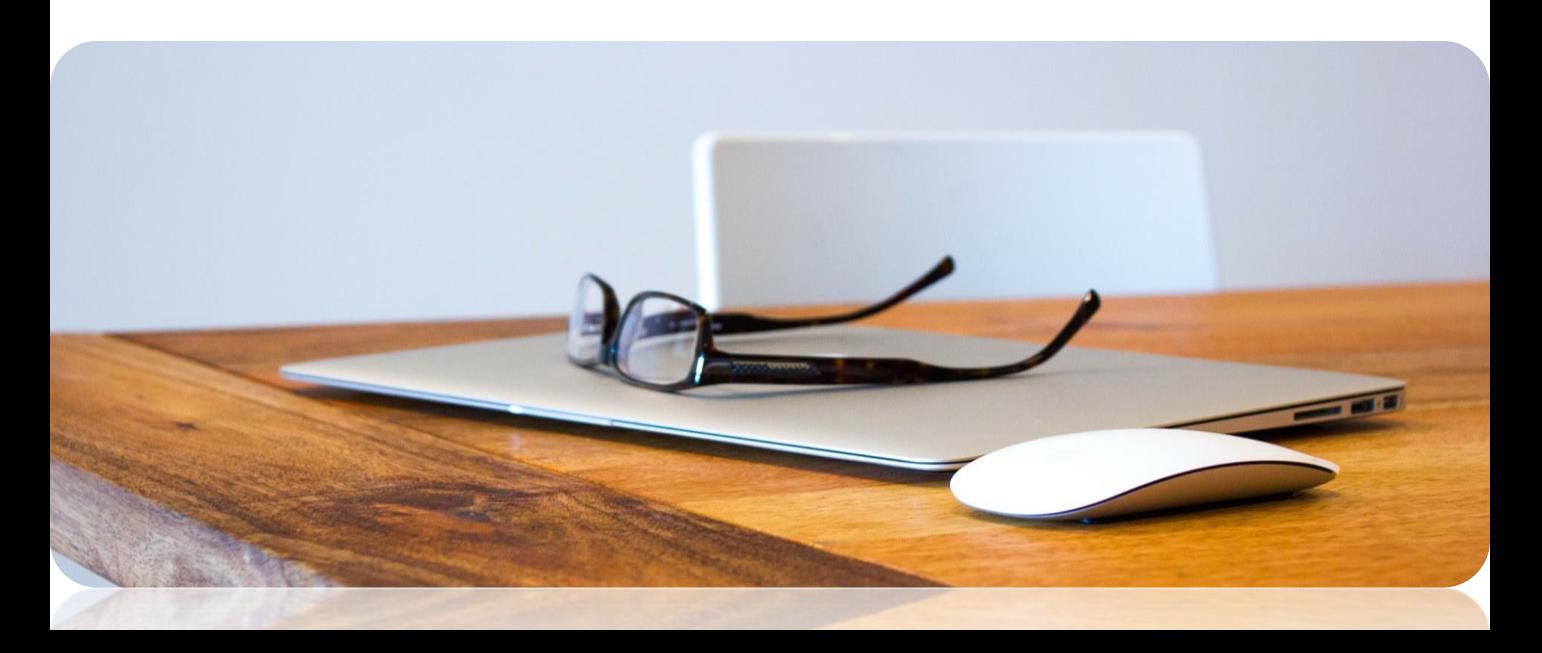

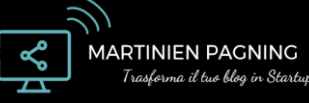

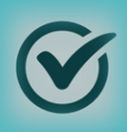

## **GIORNO 5**

### ✔️**Scrivi il tuo primo articolo di blog**

Sebbene sia facile supporre che siano necessari 10-20 articoli prima di lanciare un blog, non è sempre necessario. Ricorda, si tratta di qualità e non di quantità. Un post di oltre 3000 parole può avere più valore di cinque post di 500 parole. Quando scrivi il tuo post, inizia con una ricerca per parola chiave per scegliere il titolo del tuo post.

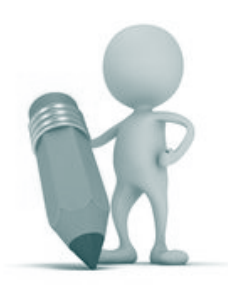

#### **Ecco Alcuni Suggerimenti per Ottimizzare i Titoli dei Post del tuo Blog:**

- 1. Usa gli elenchi numerati: gli elenchi numerati hanno percentuali di clic molto elevate per il titolo del **blog. Inoltre, i numeri dispari all'inizio del tuo post hanno un rendimento migliore rispetto ai numeri pari. Ad esempio: 17+ programmi di affiliazione ad alta monetizzazione (2020).**
- 2. Lunghezza del titolo: mantieni il tuo titolo inferiore a 60 caratteri in modo che non venga tagliato **sulle pagine dei risultati dei motori di ricerca (SERPS).**
- **3. Posiziona la parola chiave di destinazione all'inizio o vicino all'inizio del titolo (e URL).**
- **4. Aggiungi l'anno alla fine del titolo se l'argomento è tempestivo.**

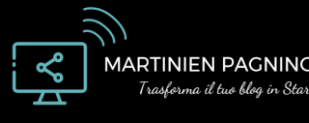

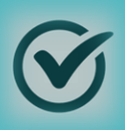

## **GIORNO 5**

### **Dopo aver scelto un titolo, ecco alcuni suggerimenti per scrivere il tuo blog con il SEO in mente:**

- **1. Struttura correttamente le intestazioni: le intestazioni dei post principali devono essere di tipo H2 e devono includere la parola chiave target oppure le sue varianti. Per le sottosezioni, crea quegli di tipo H3 e numerali.**
- **2. Posiziona strategicamente i link interni: il tempo sulla pagina e la frequenza di rimbalzo sono importanti valori per Google. Un modo per migliorare questi numeri è l'uso strategico di link interni. Aggiungi collegamenti ad articoli di blog correlati all'inizio e alla fine del tuo post per migliorare le possibilità che i lettori interagiscono con più contenuti.**
- **3. Aggiungi parole chiave secondarie e semantiche: usa SEMRush per trovare parole chiave correlate al tuo target e sfrutta uno strumento come LSIGraph per trovare parole chiave semantiche da aggiungere al tuo post.**
- **4. Scrivi contenuti lunghi e convincenti: post più lunghi e utili supereranno la concorrenza. Aggiungi infografici e immagini per coinvolgere i tuoi lettori.**

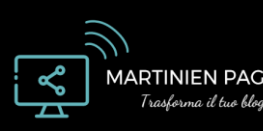

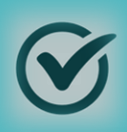

## **GIORNO 6**

### ✔️**Ottimizza il tuo blog con Yoast SEO**

Il plug-in Yoast SEO è lo strumento migliore per garantire che il tuo blog sia ottimizzato al 100%. Una volta installato, questo plugin appare in fondo a ogni post e pagina. Su ogni post e pagina, collega la tua parola chiave target a Yoast, aggiungi il titolo della tua pagina e la meta descrizione e segui i loro suggerimenti per migliorare la SEO sulla pagina. Successivamente, assicurati che le impostazioni di Yoast siano tutte configurate correttamente.

Ecco alcune delle principali impostazioni da aggiornare alla prima installazione di Yoast.

- ➢ Collega Google Search Console e Bing Webmaster Tools
- ➢ Modifica le tue tassonomie: queste impostazioni cambieranno il modo in cui la tua Sitemap indicizza i tuoi contenuti. Se hai appena iniziato, puoi disattivare i tag nella ricerca dei risultati cosi come gli archivi datati.
- ➢ Aggiungi i tuoi account social e attiva le schede Twitter.
- ➢ Abilita il tuo file robots.txt

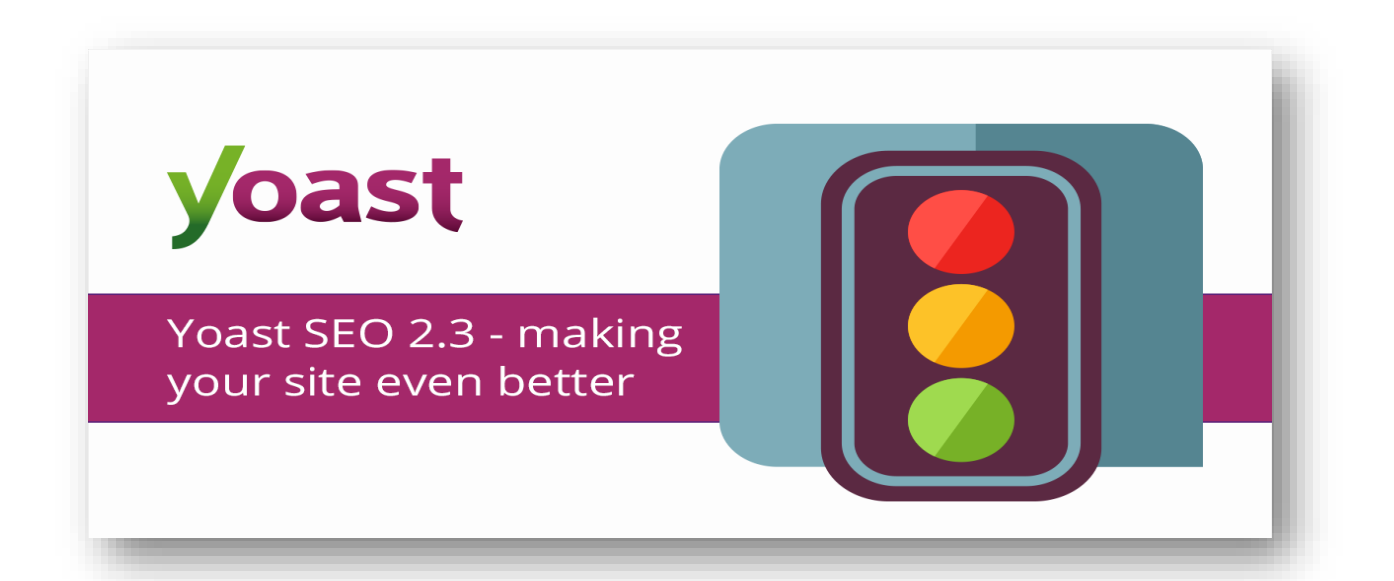

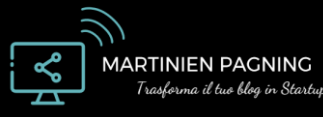

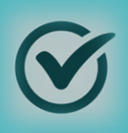

## **GIORNO 6**

### ✔️**Ottimizza i tuoi plugin per la velocità del sito**

La scelta strategica dei plug-in per la velocità del sito può migliorare il tempo di caricamento della tua pagina – che è ora un importante fattore di classifica su Google. Ecco alcuni dei migliori suggerimenti per ottimizzare i plug-in per la velocità del sito:

- [AutoOptimize:](https://wordpress.org/plugins/autoptimize/) Assicurati che le seguenti caselle siano selezionate Ottimizza codice HTML, Ottimizza codice JavaScript, Aggrega file JS, Ottimizza codice CSS, Aggrega CSS file, Aggrega anche CSS in linea .
- Sfrutta il caching aggressivo.
- Utilizza a3 Lazy [Load](https://wordpress.org/plugins/a3-lazy-load/) per caricare le immagini dopo il caricamento iniziale della pagina.
- Utilizzare [ShortPixel](https://shortpixel.com/) per comprimere le immagini. Assicurati che i tuoi PNG siano convertiti in JPEG.
- Utilizzare un plug-in di social sharing veloce come [MashShare](https://wordpress.org/plugins/mashsharer/) per ridurre le richieste esterne.
- Rimuovere eventuali plugin non utilizzati.
- Utilizzare uno strumento come Google [PageSpeed Insights](https://developers.google.com/speed/pagespeed/insights/) per monitorare la velocità del sito.

### ✔️**Configurare una rete di distribuzione di contenuti (CDN)**

Una rete di distribuzione di contenuti (CDN) è un gruppo di server geograficamente distribuito che fornisce una consegna più rapida di contenuti Internet. Se stai usando [Siteground](https://martinienpagning.com/consiglia/siteground), puoi facilmente connetterti a una rete CDN come [Cloudflare](https://www.cloudflare.com/) per aumentare notevolmente la velocità del tuo sito.

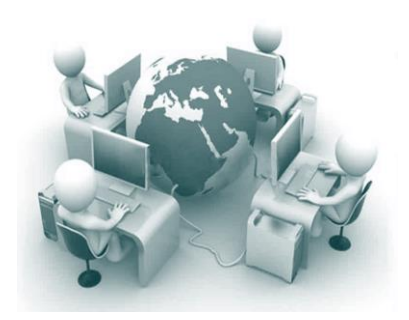

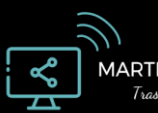

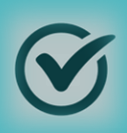

## **GIORNO 7**

### ✔️ **Preparati a lanciare il tuo blog**

Complimenti per la tua determinazione! Siamo giunti al giorno 7. È ufficialmente il giorno del lancio! Ecco alcune modifiche e impostazioni finali da verificare prima di andare online con il tuo blog.

- Assicurati che l'URL del tuo blog sia posizionato correttamente nelle Impostazioni generali.
- Deseleziona la casella "Scoraggia i motori di ricerca dall'indicizzazione di questo sito" in Impostazioni / Lettura.
- Assicurati che la tua Sitemap principale sia su Yoast e che non vi siano altri plugin come JetPack che inviano una Sitemap separata.
- Se si esegue la migrazione da un altro sito Web, ricontrollare i reindirizzamenti 301.
- Esegui un check di qualità del tuo blog su più browser e dispositivi.
- Inserisci il dominio del tuo blog in Bluehost e disattiva la pagina Coming Soon.
- Imposta i post e le pagine su pubblicato.

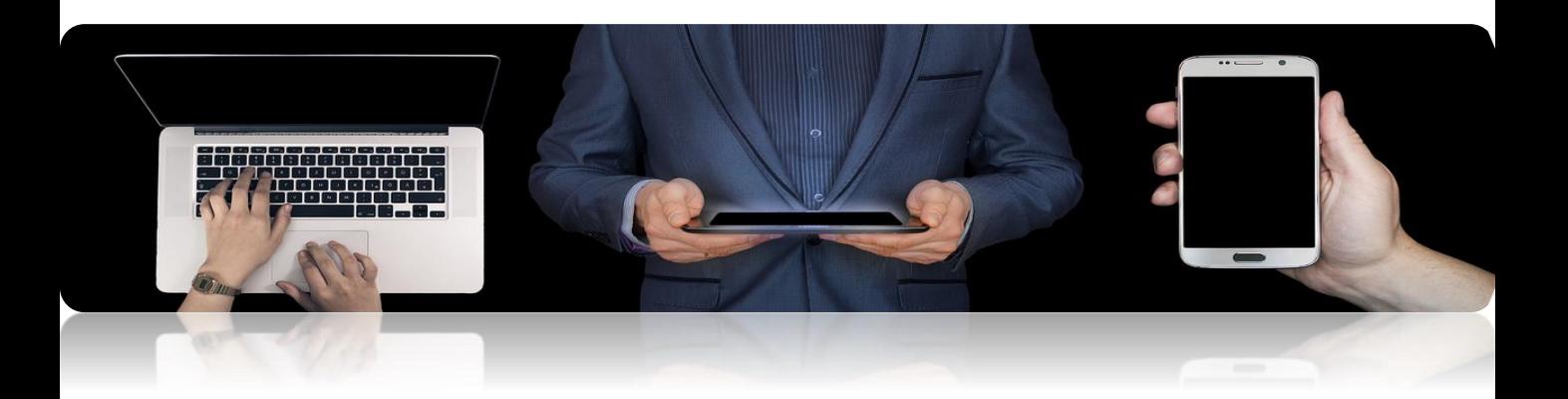

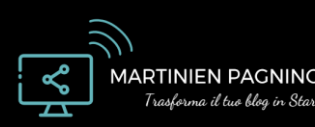

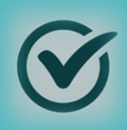

## **GIORNO 7**

## ✔️**Lancia il tuo blog!**

Con questa checklist di creazione del blog, hai pianificato i tuoi contenuti e la tua nicchia, iniziato con WordPress, scelto i temi e i plugin, creato il tuo sito, ottimizzato le tue impostazioni e lanciato il tuo nuovo blog.

Se ti è piaciuta questa guida e desideri lavorare ulteriormente con me, visita

[www.martinienpagning.com](https://martinienpagning.com/)

oppure invia un'e-mail all'indirizzo

[mart@martinienpagning.com](mailto:mart@martinienpagning.com)

per un coaching personale.

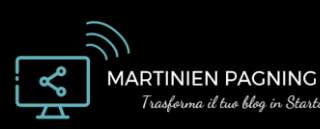